**االوامر االساسية للرسم الثالثي االبعاد**

#### **االمر 3plot**

يقوم الأمر 10t3 بتوسيع ميزات مخطط الوظيفة لرسم رسومات ثنائية الأبعاد إلى رسومات مكانية ثلاثية الأبعاد. تنسيق الوظيفة هو نفسه مخطط الوظيفة ثنائي الأبعاد باستثناء معلومات البعد الثالث مثل اتجاه .(Z) تنسيق الاستدعاء على النحو التالي:

) x، y، z )3plot: عندما تكون x و y و z هً نفس المتجه ، ارسم منحنى ثالثً األبعاد مع x و y و z كعناصر إحداثٌات ؛ عندما تكون x و y و z من نفس نوع المصفوفة ، ارسم مع عناصر x و y و z هي منحنيات إحداثيات ثلاثية الأبعاد ، وعدد المنحنيات يساوي عدد أعمدة المصفوفة.

# t=0:pi/50:10\*pi;  $\overline{\text{plot3}(\text{sin}(t),\text{cos}(t),t,'g^{*})}$ grid

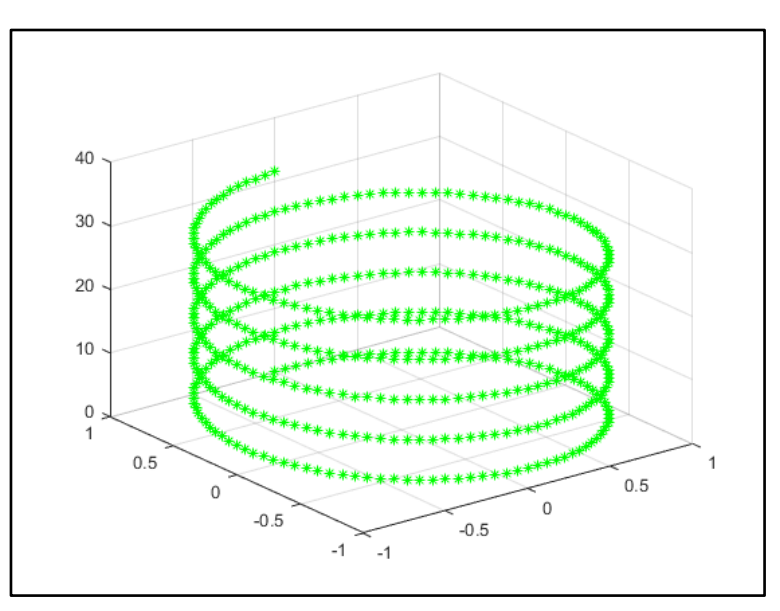

# **mesh or meshgrid االمر**

يمكن لسطح الفضاء ثلاثي الأبعاد رسم سطح كامل في فترة زمنية معينة ، بدلاً من منحنى واحد. يتكون الرسم البياني للشبكة ثلاثي الأبعاد من خلال توصيل رؤوس الشبكة المجاورة )y,x )بالنقاط )z,y,x )على السطح المقابل بالخطوط. استخدم mesh لرسم مخططات شبكة ثلاثية الأبعاد ومخططات سطحية. من بينها ، ) X، Y، Z)mesh هً رسم سطح شبكً ، ) X، Y، Z )هو رسم سطح أملس.

x تأخز 02 َمطح عهى انًحٕس (،20 ،2 -2) linspace = x y تأخز 02 َمطح عهى انًحٕس (،20 ،2 -2) linspace = y  $\left[$  xx  $\cdot$ yy] = meshgrid  $\left( x\, \cdot \, y\right)$  xx کلاهماً مصفوفتان  $\left[ y\right]$  xx  $\overline{zz} = \overline{xx}. * \overline{exp(-xx. * 2 -yy. * 2)}$  ، and  $\overline{zz}$  and  $\overline{zz}$   $\overline{zz}$  and  $\overline{zz}$  and  $\overline{zz}$  and  $\overline{zz}$   $\overline{zz}$   $\overline{zz}$   $\overline{zz}$   $\overline{zz}$   $\overline{zz}$   $\overline{zz}$   $\overline{zz}$   $\overline{zz}$   $\overline{zz}$   $\overline{zz}$   $\overline{zz}$   $\overline{zz}$  ارسم مخطط شبكة ثلاثى الأبعاد (zz,yy,zz) mesh

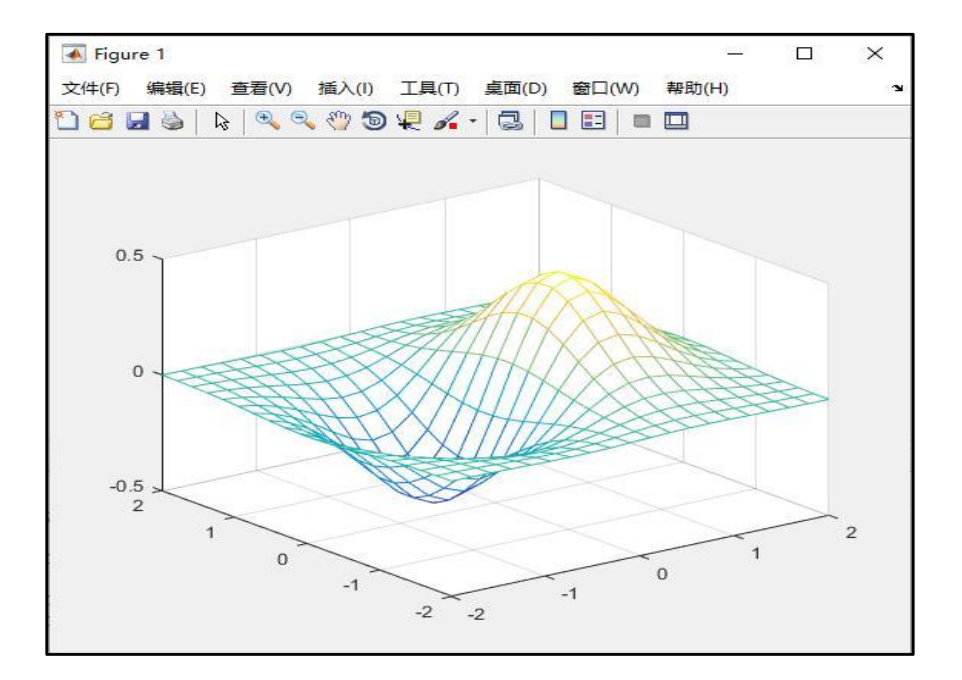

# **االمر surf**

( Surf) لتغيير خريطة الشبكة ثلاثية الأبعاد أعلاه إلى خريطة سطح ثلاثية الأبعاد

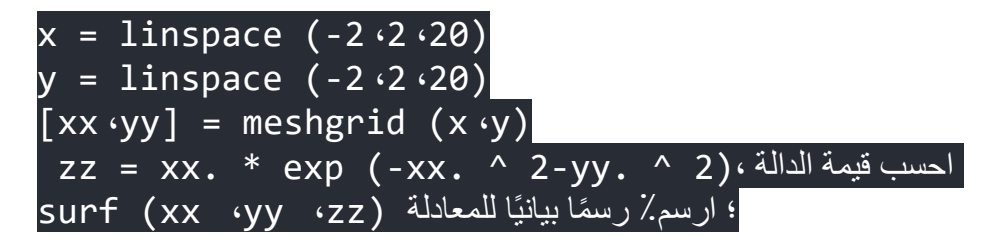

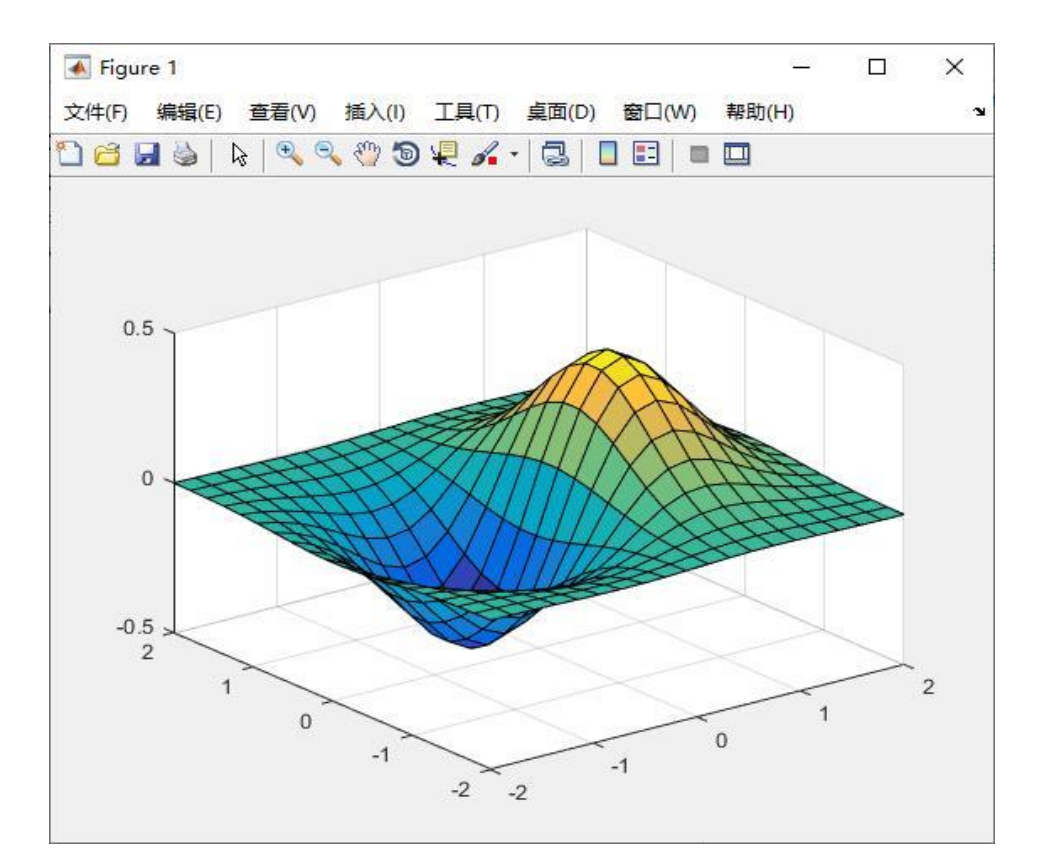

### **grid on**

يقوم برنامج الماتلاب بوضع شبكة من الخطوط الافقية والعمودية المتقاطعة على الرسم باستخدام الامر grid on بعد امر الرسم plot بحيث يكون من السهل تحديد القيم على الرسم . كما بمكنك إلغاء تفعيل إظهار ها بإستخدام الأمر grid off .

# **Title**

يمكننا برنامج MATLAB من إضافة عنوان (تسمية) أعلى منطقة الرسم بإستخدام الأمر title بحيث يعبر هذا العنوان عن محتويات الشكل المرسوم حيث يكون هذا

الأمر على الصورة التالية

title ('text') :

## **Label**

ًٌكُُا تشَايج MATLAB يٍ تضًٍح انًحأس انخالحح z,y,x يٍ خالل األٔايش , xlabel zlabel, ylabel ٔانتً تًكُُا يٍ ٔضع تعهٍك عهً كم يحٕس يٍ انًحأس انخالحح z,y,x فًخال إذا أردنا أن نقوم بتسمية محور السينات X-Axis نقوم بإستخدام الأمر xlabel وإذا أردنا أن نقوم بتسمية محور الصادات Y-Axis نقوم بإستخدام الأمر ylabel وإذا أردنا تسمية المحور الثالث Z-Axis ( في حالة الرسم ثلاثي الأبعاد ) نقوم بإستخدام الأمر zlabel حيث يأخذ الثلاث صورة واحدة و هي كالتالي :

Axis label ('string')

حيث أننا نضع مكان كلمة  $_{\rm axis}$  اسم المحور (  $_{\rm x}$  او  $_{\rm y}$  ) ونضع مكان المتغير الحرفي string التعليق أو عِنوان المحور الذي نريده .

### **Legend**

ستخدم الأمر legend في وضع أدلة في صندوق مفتاح الرسم البياني legend لتبين اسم كل منحني على الرسم واللون المخصص له مما يساعد على التميز بين المنحنيات المختلفة في نافذة الرسم مع مراعاة استخدام الأمر legend بعد كل امر رسم plot وليس العكس ويأخذ هذه الأمر الصور التالية في كتابته :

legend ('color\_ref1') legend ('color\_ref1′,'color\_ref2')

وكما تلاحظ أن الأمر legend على عدد العلاقات المرسومة داخل الرسم هذا ويمكنك البرنامج من تحريك مفتاح الرسم البياني بالضغط المستمر بزر الماوس الأيسر على مفتاح الرسم البياني مع السحب إلى المكان الذي تريده في نافذه الرسم .